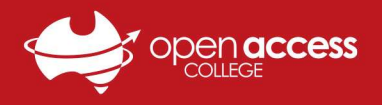

# I can't hear or speak in Webex!

#### Check if you're connected to the audio conference.

#### Webex Meetings

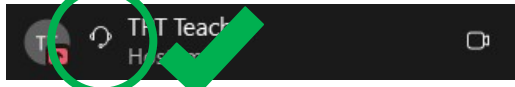

Next to your name in the participants list, you should see:

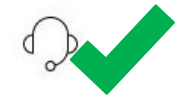

If your line does **NOT** have the above icon:

- 1. Click on the **Connect audio** button An audio connection window should appear.
- 2. Click on the **Connect** button beside Use computer audio

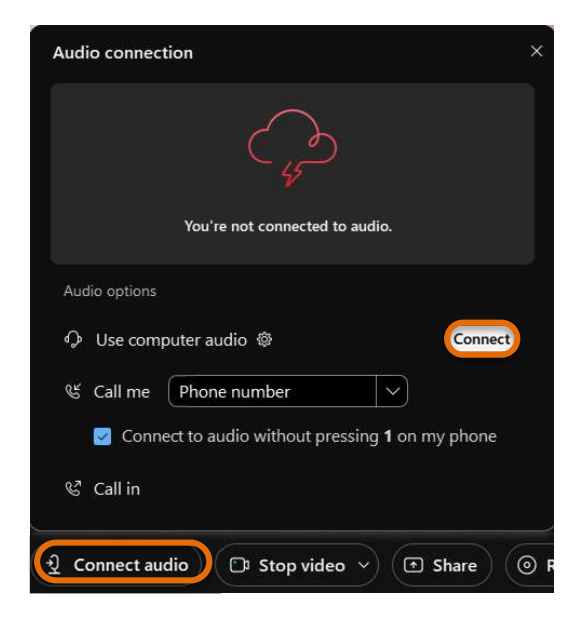

#### Webex Training

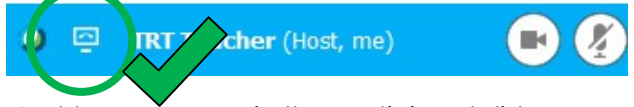

Next to your name in the participants list, you should see:

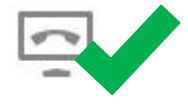

If your line does **NOT** have the above icon:

- 1. Go to the **Audio** menu
- 2. Click on Audio Conference
- 3. In the Use Computer for Audio section. Click on the Call Using Computer button

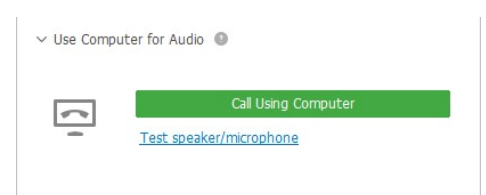

If you do not have an Audio Conference option per Step (2):

- 1. Go to the **Audio** menu
- 2. Go to Integrated Voice Conference
- 3. Click on Join/Start Conference An Integrated Voice Conference window should appear.
- 4. Click Yes

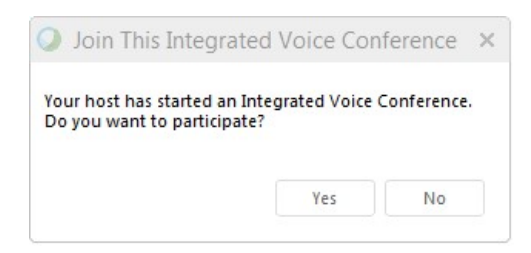

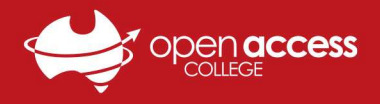

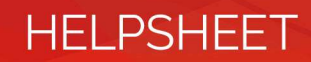

# I can't hear or speak in general in Windows!

Check your microphone and speakers aren't muted at the system level.

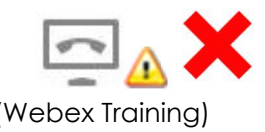

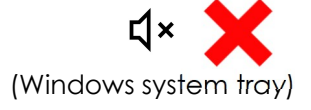

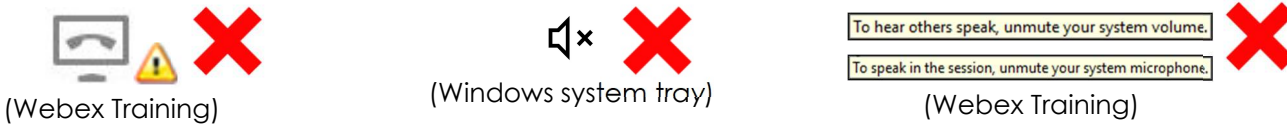

#### Unmute speakers

Click on the speaker icon in the bottom-right corner.

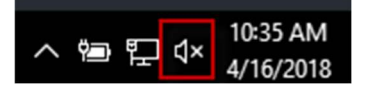

Click the speaker icon to unmute it.

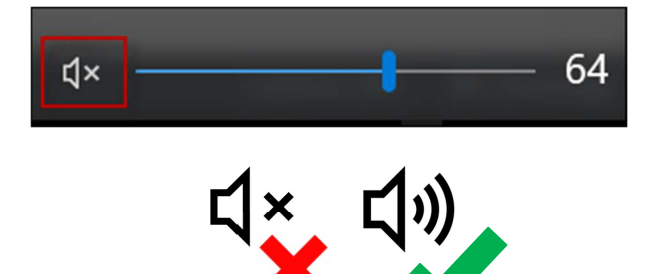

### Unmute microphone

- 1. Right-click on the **speaker icon** in the bottom-right corner
- 2. Select **Sounds**

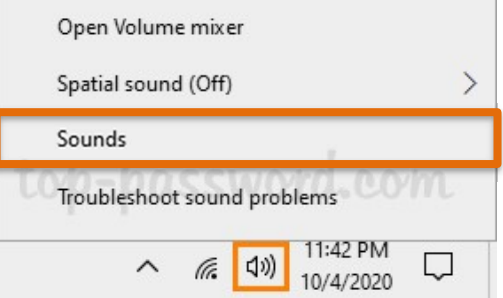

- 3. Click the **Recording** tab.
- 4. Double-click on the device you're using

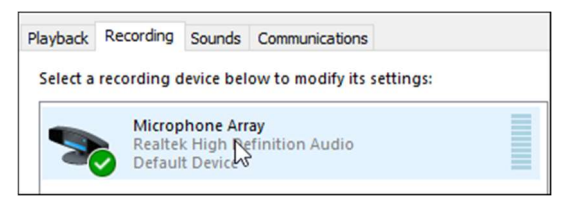

- 5. Click the Levels tab.
- 6. Click the microphone icon

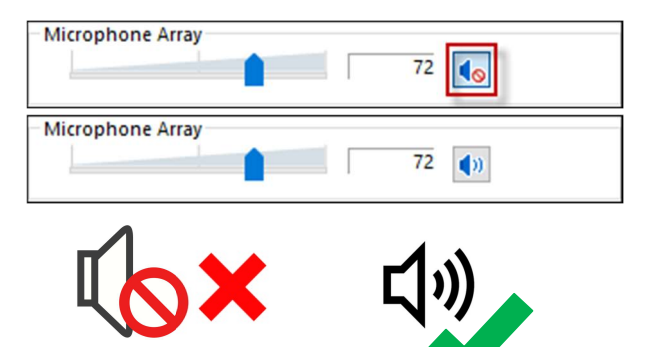

7. Click Apply, then OK

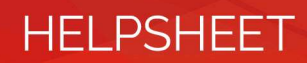

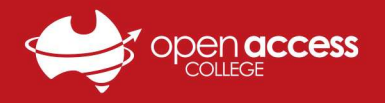

### I can't hear or speak in general on a Mac!

- 1. Go the **Apple** menu (top-left corner)
- 2. Select System Preferences... from the menu

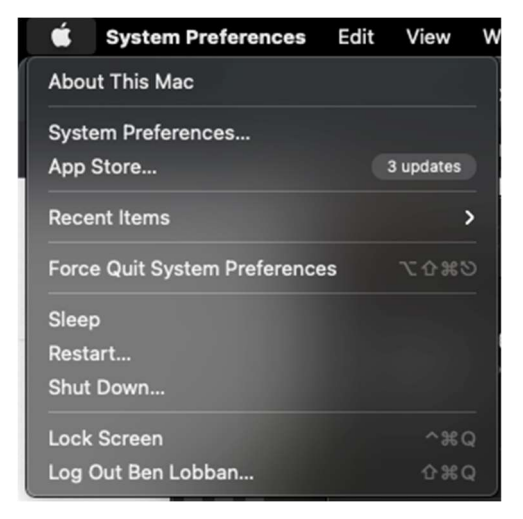

3. Click on the **Sound** icon

If you don't see **Sound**, click on the waffle (:::) icon in the title bar

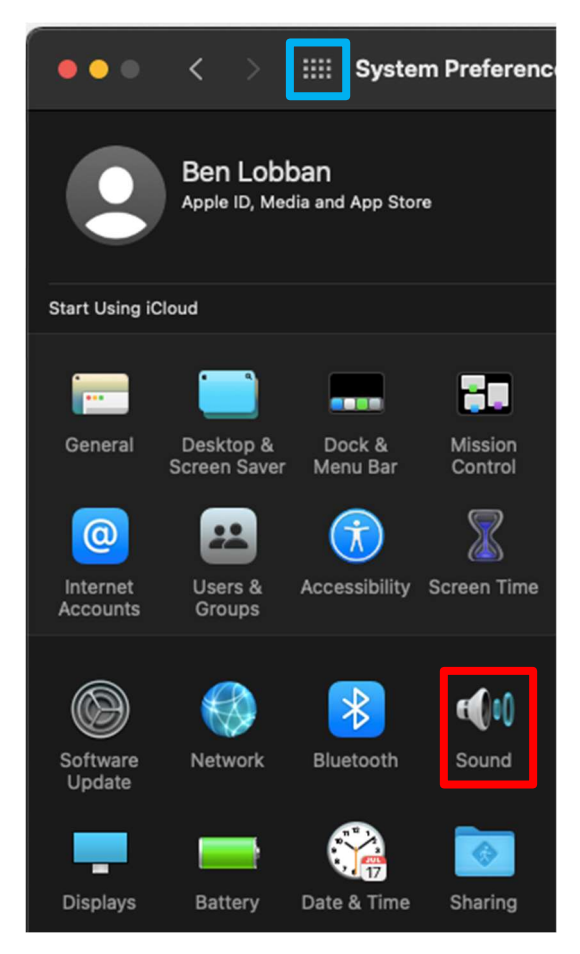

#### Check your output (hear) settings

- 4. Go to the **Output** tab
- 5. Ensure the sound device you're using is selected
- 6. Ensure the **output volume** is loud enough and the **mute** box is unchecked/unticked

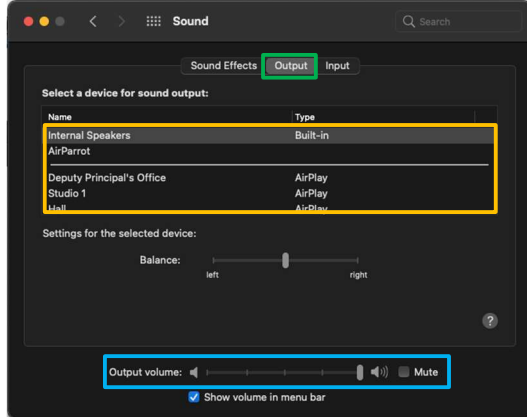

#### Check your input (speak) settings

- 7. Go to the **Input** tab
- 8. Ensure the sound device you're using is selected
- 9. Ensure the **input volume** is loud enough
- 10. Ensure the **input level bar** is moving when you speak into the sound device

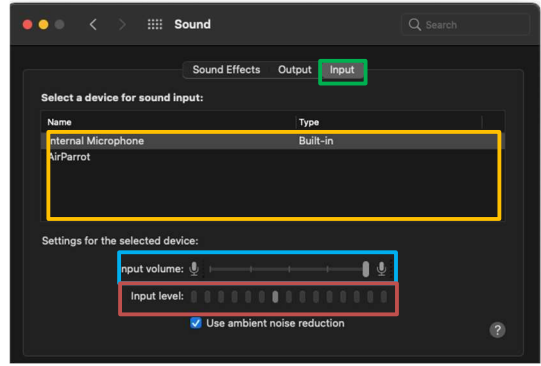